## **Elipses and Triangles**

Part One: Constrained Paths

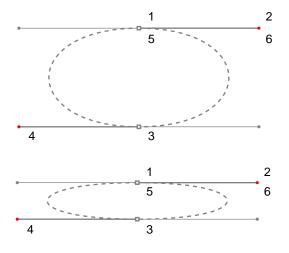

- A. Shift-Drag from anchor point at 1 to red dot at 2
- B. Shift-Drag from anchor point at 3 to red dot at 4
- C. Position cursor over anchor point at 5. When a small loop appears next to cursor, the next click closes the path. Shift-Drag from anchor point at 5 to red dot at 6 to close the path

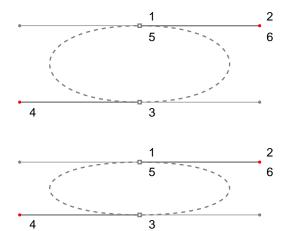

Part Two: Unconstrained Paths

- A. Drag from anchor point at 1 to red dot at 2
- B. Drag from anchor point at 3 to red dot at 4

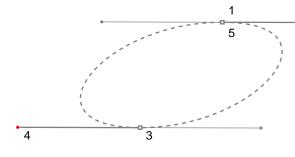

-----<sup>2</sup>

C. Position cursor over anchor point at 5. When a small loop appears next to cursor, the next click closes the path.

Drag from anchor point at 5 to red dot at 6 to close the path

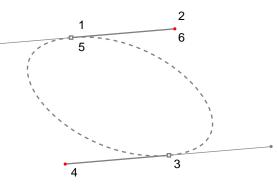

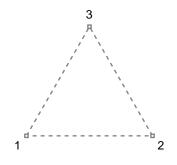

- A. Click at anchor point 1
- B. Click at anchor point 2
- C. Click at anchor point 3
- D. Position cursor over anchor point at 1. When a small loop appears next to cursor, click to close the path.

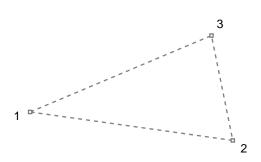